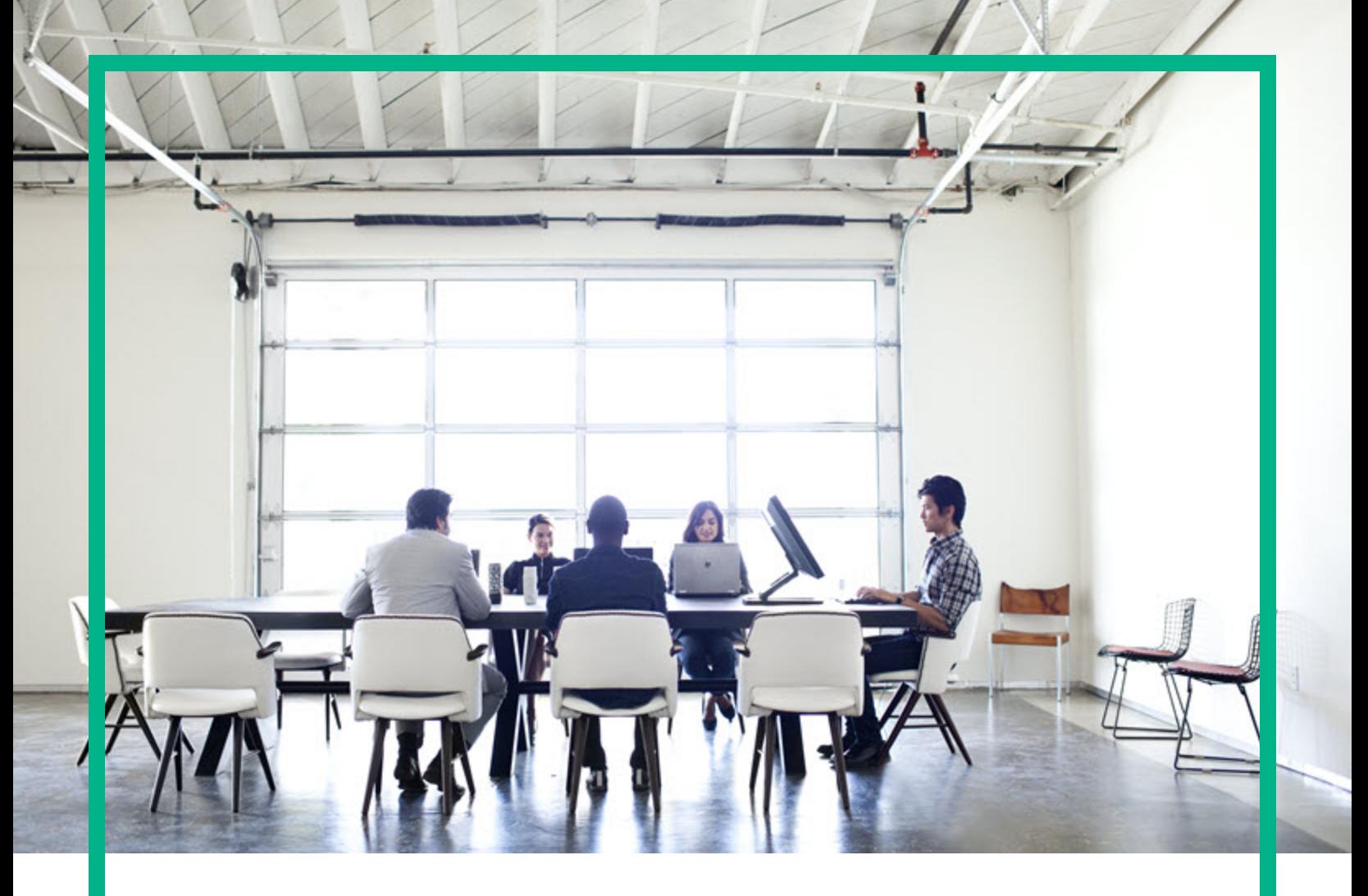

# **Database and Middleware Automation**

# Ultimate Edition

Software Version: 10.50 Linux, Solaris, AIX, and HP-UX

# **Workflows for Red Hat JBoss**

Document Release Date: June 2016 Software Release Date: June 2016

**Hewlett Packard Enterprise** 

# Legal Notices

# **Warranty**

The only warranties for Hewlett Packard Enterprise products and services are set forth in the express warranty statements accompanying such products and services. Nothing herein should be construed as constituting an additional warranty. Hewlett Packard Enterprise shall not be liable for technical or editorial errors or omissions contained herein.

The information contained herein is subject to change without notice.

# Restricted Rights Legend

Confidential computer software. Valid license from Hewlett Packard Enterprise required for possession, use or copying. Consistent with FAR 12.211 and 12.212, Commercial Computer Software, Computer Software Documentation, and Technical Data for Commercial Items are licensed to the U.S. Government under vendor's standard commercial license.

# Copyright Notice

© 2012-2015 Hewlett Packard Enterprise Development LP

# Trademark Notices

Adobe™ is a trademark of Adobe Systems Incorporated.

Microsoft® and Windows® are U.S. registered trademarks of Microsoft Corporation.

UNIX<sup>®</sup> is a registered trademark of The Open Group.

This product includes an interface of the 'zlib' general purpose compression library, which is Copyright © 1995-2002 Jean-loup Gailly and Mark Adler.

# Documentation Updates

The title page of this document contains the following identifying information:

- Software Version number, which indicates the software version.
- <sup>l</sup> Document Release Date, which changes each time the document is updated.
- Software Release Date, which indicates the release date of this version of the software.

To check for recent updates or to verify that you are using the most recent edition of a document, go to: <https://softwaresupport.hp.com/>.

This site requires that you register for an HP Passport and to sign in. To register for an HP Passport ID, click **Register** on the HP Software Support site or click **Create an Account** on the HP Passport login page.

You will also receive updated or new editions if you subscribe to the appropriate product support service. Contact your HPE sales representative for details.

# **Support**

Visit the HP Software Support site at: [https://softwaresupport.hp.com](https://softwaresupport.hp.com/).

This website provides contact information and details about the products, services, and support that HP Software offers.

HP Software online support provides customer self-solve capabilities. It provides a fast and efficient way to access interactive technical support tools needed to manage your business. As a valued support customer, you can benefit by using the support website to:

- Search for knowledge documents of interest
- Submit and track support cases and enhancement requests
- Download software patches
- Manage support contracts
- Look up HP support contacts
- Review information about available services
- Enter into discussions with other software customers
- Research and register for software training

Most of the support areas require that you register as an HP Passport user and to sign in. Many also require a support contract. To register for an HP Passport ID, click **Register** on the HP Support site or click **Create an Account** on the HP Passport login page.

To find more information about access levels, go to: [https://softwaresupport.hp.com/web/softwaresupport/access-levels.](https://softwaresupport.hp.com/web/softwaresupport/access-levels)

**HP Software Solutions Now** accesses the HPSW Solution and Integration Portal website. This site enables you to explore HP Product Solutions to meet your business needs, includes a full list of Integrations between HP Products, as well as a listing of ITIL Processes. The URL for this website is [http://h20230.www2.hp.com/sc/solutions/index.jsp.](http://h20230.www2.hp.com/sc/solutions/index.jsp)

# About this PDF Version of Online Help

This document is a PDF version of the online help. This PDF file is provided so you can easily print multiple topics from the help information or read the online help in PDF format. Because this content was originally created to be viewed as online help in a web browser, some topics may not be formatted properly. Some interactive topics may not be present in this PDF version. Those topics can be successfully printed from within the online help.

# **Contents**

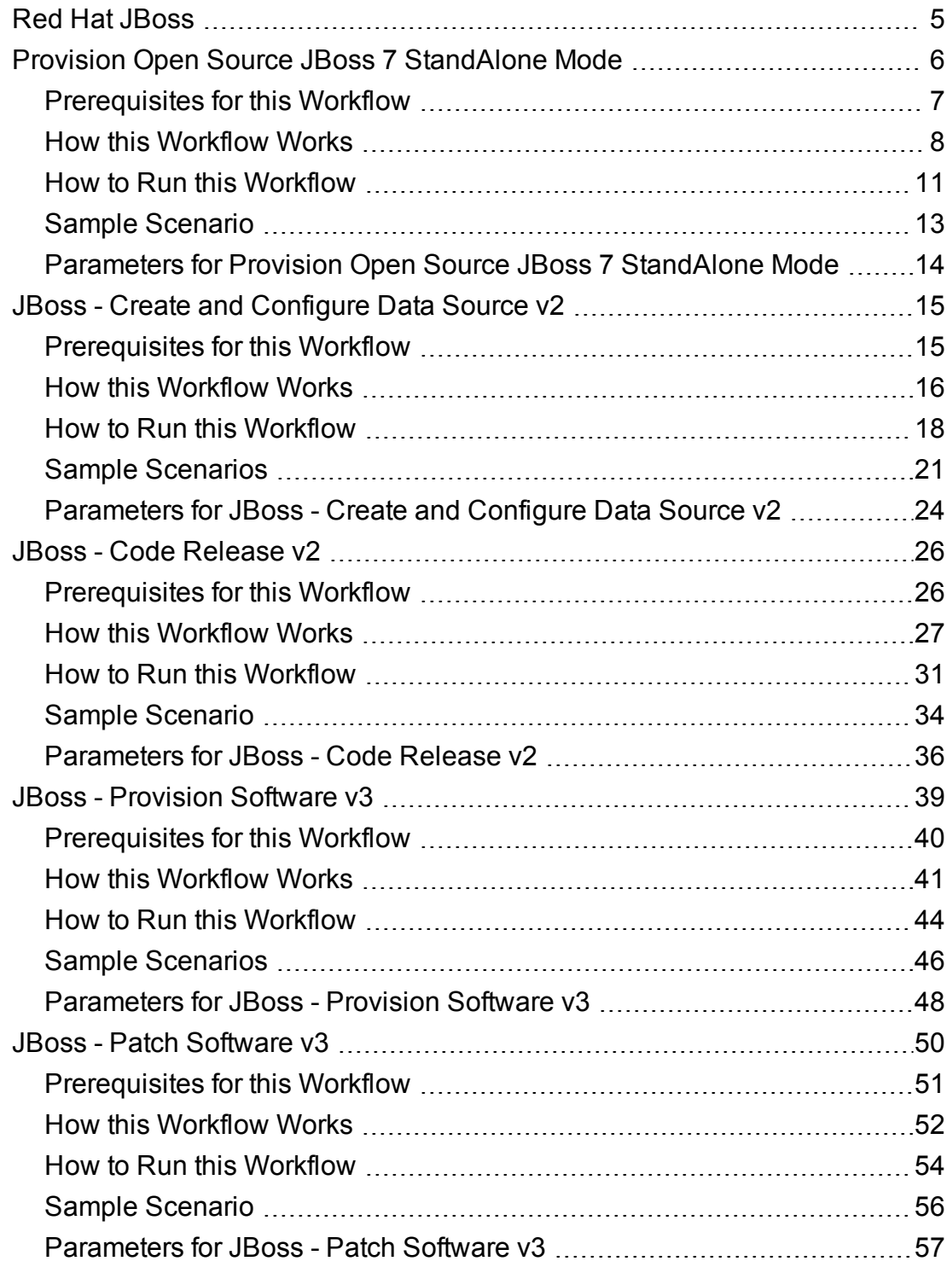

![](_page_3_Picture_125.jpeg)

# <span id="page-4-0"></span>Red Hat JBoss

This section contains the following topics:

![](_page_4_Picture_193.jpeg)

# <span id="page-5-0"></span>Provision Open Source JBoss 7 StandAlone Mode

Use this workflow to install the open source JBoss Application Server 7 Community version (JBoss AS 7) and start a single, default profile application server.

The workflow performs checks to determine whether the JBoss and Java binaries exist on the target server. If they do not, the workflow downloads them from the software repository.

The workflow also performs validation checks at the operating system level, including file system space checks and Java version level checks.

![](_page_5_Picture_660.jpeg)

To use this workflow in your environment, see the following information:

The process of deploying and running this workflow is the same for all scenarios, but the parameters required will differ depending on the specific scenario that you are implementing.

The workflow provides default values for most parameters. These default values are usually sufficient for a typical provisioning scenario. You can override the defaults by specifying parameter values in the deployment. You can also expose additional parameters in the workflow, if necessary, to accomplish more advanced scenarios.

Any parameters not explicitly specified in the deployment will have the default values listed in ["Parameters](#page-13-0) for Provision Open Source JBoss 7 StandAlone Mode" on page 14 .

**Note:** For information about the steps in this workflow, see the Steps in this [Workflow](#page-8-0).

# <span id="page-6-0"></span>Prerequisites for this Workflow

The following prerequisites must be satisfied before you can run the ["Provision](#page-5-0) Open Source JBoss 7 [StandAlone](#page-5-0) Mode" workflow:

- 1. The workflow requires unchallenged sudo access to a user (typically root) who can access all required files and directories.
- 2. The workflow requires the Java Development Kit (JDK) version 1.6 update 24.
- 3. Adequate disk space must be available to install the JBoss and Java binaries.

For information about prerequisites for JBoss AS 7, refer to the JBoss Product [Documentation.](http://docs.redhat.com/docs/en-US/index.html)

# <span id="page-7-0"></span>How this Workflow Works

This topic contains the following information about the "Provision Open Source JBoss 7 [StandAlone](#page-5-0) [Mode"](#page-5-0) workflow:

### <span id="page-7-1"></span>**Validation Checks Performed**

The workflow checks the following things prior to extracting the binaries. If any of these checks fails, the workflow fails.

- 1. All required parameters have values. If any required parameter does not have a value—either a value that you specify or a default value—the workflow fails.
- 2. All required libraries are present (see ["Prerequisites](#page-6-0) for this Workflow" on the previous page).
- 3. Sufficient disk space is available to extract the binary files from the compressed archive.
- 4. Sufficient disk space is available to install JBoss and Java.

### <span id="page-8-0"></span>**Steps Executed**

The "Provision Open Source JBoss 7 [StandAlone](#page-5-0) Mode" workflow includes the following steps. Each step must complete successfully before the next step can start. If a step fails, the workflow reports a failure, and all subsequent steps are skipped.

![](_page_8_Figure_3.jpeg)

### **Process Flow**

This workflow performs the following tasks:

- 1. Creates the call wrapper and determines the target server platform type.
- 2. Validates the parameters needed to install JBoss and Java and create a stand-alone profile (see the [validation](#page-7-1) checks performed).
- 3. Checks the following:
	- a. File system space requirements where JBoss and Java will be installed.
	- b. Temporary space requirements where the compressed software will be extracted before it is installed.
- 4. Determines whether the JBoss and Java binary archives are present on the target server. If either archive is not present, the workflow downloads it from the software repository.
- 5. Extracts the JBoss and Java binary archives to the specified directories.
- 6. Creates a default profile for a stand-alone application server.
- 7. Starts the new stand-alone JBoss application server.
- 8. Cleans up any files that were downloaded.

# <span id="page-10-0"></span>How to Run this Workflow

This topic explains how to customize and run the "Provision Open Source JBoss 7 [StandAlone](#page-5-0) Mode" workflow in your environment.

**Note:** Prior to running this workflow, review the ["Prerequisites](#page-6-0) for this Workflow", and ensure that all requirements are satisfied.

## **To customize and run the Provision Open Source JBoss StandAlone Mode workflow:**

- 1. Create a deployable copy of the workflow
- 2. Determine the values that you will specify for the following parameter. These are the parameters that are visible in the deployment by default.

![](_page_10_Picture_669.jpeg)

See ["Parameters](#page-13-0) for Provision Open Source JBoss 7 StandAlone Mode" on page 14 for detailed descriptions of all input parameters for this workflow, including default values.

- 3. In the workflow editor, expose any additional parameters that you need. You will specify values for those parameters when you create the deployment.
- 4. Save the changes to the workflow (click **Save** in the lower right corner).
- 5. Create a new deployment.
- 6. On the Parameters tab, specify values for the required parameters listed in step 2 and any additional parameters that you have exposed. You do not need to specify values for those parameters whose default values are appropriate for your environment.
- 7. On the Targets tab, specify one or more targets for this deployment.
- 8. Save the deployment (click **Save** in the lower right corner).
- 9. Run the workflow using this deployment.

# <span id="page-12-0"></span>Sample Scenario

This topic shows you how to use various parameters to achieve the following provisioning scenario in your environment using the "Provision Open Source JBoss 7 [StandAlone](#page-5-0) Mode" workflow:

### **Install JBoss Application Server 7 Community version**

Specify values for the following parameters to install JBoss AS 7 and start a single, default profile application server. This is the simplest scenario, and it uses only those parameters that are visible in the deployment by default (out of the box).

![](_page_12_Picture_335.jpeg)

Be sure that the default values for all remaining parameters are appropriate for your environment (see ["Parameters](#page-13-0) for Provision Open Source JBoss 7 StandAlone Mode" on the next page).

# <span id="page-13-0"></span>Parameters for Provision Open Source JBoss 7 StandAlone Mode

The following tables describe the required and optional input parameters for this workflow. Most of these parameters are not initially visible in a deployment. For most parameters, if you do not specify a value for a parameter, a default value is assigned

| <b>Parameter</b><br>Name          | <b>Default</b><br>Value                     | <b>Required</b> | <b>Description</b>                                                                                                    |
|-----------------------------------|---------------------------------------------|-----------------|----------------------------------------------------------------------------------------------------|
| Call<br>Wrapper                   | see<br>description                          | optional        | Command that will execute this step (or subsequent steps)<br>as a specific user.                                                                                                    |
|                                   |                                             |                 | For UNIX targets, the default is:                                                                                                    |
|                                   |                                             |                 | /opt/hp/dma/client/jython.sh running as root.                                                                                                    |
|                                   |                                             |                 | For Windows targets, the default is: jython running as<br>Administrator.                                                                                                    |
| <b>File List</b>                  | no default                                  | optional        | Comma-separated list of fully qualified files (JBoss Binary<br>Archive, Java Binary Archive) that must either exist on the<br>target server or be downloaded from the software repository.                                                                          |
| HostName                          | no default                                  | required        | Fully qualified hostname or IP address of the server where<br>JBoss will be installed.                                                                                                    |
| <b>Install Dir</b>                | UNIX:<br>/opt/jboss<br>Windows:<br>c:\jboss | optional        | Fully qualified path where the JBoss and Java binaries will<br>be uncompressed                                                                                                    |
| <b>JBoss</b><br>Binary<br>Archive | no default                                  | required        | Fully qualified path where the compressed Java software<br>package should be found on the target server. If the Java<br>software package is not available in this location, it will be<br>downloaded from the SAsoftware repository and placed in<br>this location. |
| <b>JBoss</b><br>Home              | no default                                  | optional        | Fully qualified path from which JBoss will run.                                                                                                    |
| <b>JBoss</b><br>User              | root                                        | optional        | The user who will install and run JBoss. This user must<br>have write permission on the install directory.                                                                                                    |
| Java<br><b>Binary</b>             | no default                                  | optional        | Fully qualified path where the compressed Java software<br>package should be found on the target server. If the Java                                                                                                    |

**Parameters Defined in this Step: JBoss 7: Validate Stand Alone Mode Parameters**

![](_page_14_Picture_554.jpeg)

**Parameters Defined in this Step: JBoss 7: Validate Stand Alone Mode Parameters, continued**

# <span id="page-14-0"></span>JBoss - Create and Configure Data Source v2

This workflow creates a data source for a given JBoss Application Server. The data source can be used later by applications deployed to the configured database. The workflow can create a data source for databases on the same machine as well as on remote machines.

![](_page_14_Picture_555.jpeg)

To use this workflow in your environment, see the following information:

# <span id="page-14-1"></span>Prerequisites for this Workflow

Be sure that the following prerequisites are satisfied before you run the JBoss - Create and Configure Data Source v2 workflow.

## **Product Platform**

This workflow creates a new JBoss Data Source connection for JBoss EAP 6.x and JBoss WildFly in standalone mode.

## **Dependencies**

<span id="page-15-0"></span>The JBoss Application server must be provisioned, up, and running. The database to which the connection is being created must already be installed.

# How this Workflow Works

The following information describes how the JBoss - Create and Configure Data Source v2workflow works:

## **Overview**

This workflow does the following things in the order shown:

- 1. Initially, the workflow inputs all parameters, set defaults for optional parameters, and validates all parameters.
- 2. Next the workflow creates and configures the JDBC provider and data source on JBoss Application Server.
- 3. Finally, the workflow verifies that the connection to the data source was successful.

## **Validation Checks Performed**

The workflow performs the following checks on the input parameters:

![](_page_15_Picture_465.jpeg)

The JBoss - Create and Configure Data Source v2 workflow also checks the environment for the following:

- The operating system is supported.
- The JBoss version is EAP 6.x or later.
- The JBoss installation location is valid.
- The driver class path must exist.

### **Steps Executed**

The JBoss - Create and Configure Data Source v2 workflow includes the following steps. Each step must complete successfully before the next step can start. If a step fails, the workflow reports a failure and all subsequent steps are skipped.

![](_page_16_Figure_8.jpeg)

### **Steps Used in the JBoss - Create and Configure Data Source v2 Workflow**

![](_page_16_Picture_434.jpeg)

![](_page_17_Picture_648.jpeg)

![](_page_17_Picture_649.jpeg)

<span id="page-17-0"></span>For parameter descriptions and defaults, see ["Parameters](#page-23-0) for JBoss - Create and Configure Data [Source](#page-23-0) v2" on page 24.

# How to Run this Workflow

The following instructions show you how to customize and run the JBoss - Create and Configure Data Source v2 workflow in your environment.

The workflow provides default values for some parameters. These default values are usually sufficient for a "typical" installation. You can override the defaults by specifying parameter values in the deployment. You can also expose additional parameters in the workflow, if necessary, to accomplish more advanced scenarios. Any parameters not explicitly specified in the deployment will have the default values listed in ["Parameters](#page-23-0) for JBoss - Create and Configure Data Source v2" on page 24.

**Note:** Before following this procedure, review the ["Prerequisites](#page-14-1) for this Workflow" on page 15, and ensure that all requirements are satisfied.

# **To use the JBoss - Create and Configure Data Source v2 workflow:**

- 1. Create a deployable copy of the workflow.
- 2. Determine the values that you will specify for the following parameters:

![](_page_18_Picture_504.jpeg)

# **Input Parameters for Gather Parameters for JBoss Create and Configure Data Source**

![](_page_19_Picture_645.jpeg)

# **Input Parameters for Gather Advanced Parameters for JBoss Create and Configure Data Source**

**Tip:** To avoid having to re-enter passwords whenever they change, you can create a policy to provide them to the workflow.

**Note:** This is the minimum set of parameters required to run this workflow. You may need to expose additional parameters depending on your objectives.

See ["Parameters](#page-23-0) for JBoss - Create and Configure Data Source v2" on page 24 for detailed descriptions of all input parameters for this workflow, including default values.

- 2. In the workflow editor, expose any additional parameters that you need. You will specify values for those parameters when you create the deployment.
- 3. Save the changes to the workflow (click **Save** in the lower right corner).
- 4. Create a new deployment.
- 5. On the Parameters tab, specify values for the required parameters listed in step 2 and any additional parameters that you have exposed. You do not need to specify values for those parameters whose default values are appropriate for your environment.
- 6. On the Targets tab, specify one or more targets for this deployment.
- 7. Save the deployment (click **Save** in the lower right corner).

<span id="page-20-0"></span>8. Run the workflow using this deployment.

# Sample Scenarios

This topic shows you typical parameter values for different use cases for the JBoss - Create and Configure Data Source v2 workflow. For a complete list of all parameters used in this workflow, including default values, see ["Parameters](#page-23-0) for JBoss - Create and Configure Data Source v2" on page [24.](#page-23-0)

The sample scenarios assume that Web Service URL has the value of DMA.URL. This is the default value mapped from the HPE DMA metadata.

**Tip:** To avoid having to re-enter passwords whenever they change, you can create a policy to provide them to the workflow.

### **Scenario 1: Create an Oracle data source using a connection pool data source (non-XA)**

In this scenario we will create an Oracle data source using a connection pool data source, where both JBoss and Oracle are installed on same machine.

![](_page_20_Picture_550.jpeg)

#### **Input Parameters for Gather Parameters for JBoss Data Source**

![](_page_21_Picture_548.jpeg)

# **Input Parameters for Gather Parameters for JBoss Data Source, continued**

# **Scenario 2: Create an Oracle data source using a connection pool data source (XA)**

In this scenario we will create an Oracle data source using a connection pool data source, where Oracle is installed on a remote machine.

![](_page_21_Picture_549.jpeg)

![](_page_21_Picture_550.jpeg)

![](_page_22_Picture_510.jpeg)

# **Input Parameters for Gather Parameters for JBoss Data Source, continued**

# **Input Parameters for Gather Advanced Parameters for JBoss Data Source**

![](_page_22_Picture_511.jpeg)

![](_page_23_Picture_543.jpeg)

# **Input Parameters for Gather Advanced Parameters for JBoss Data Source, continued**

# <span id="page-23-0"></span>Parameters for JBoss - Create and Configure Data Source v2

The following tables describe the required and optional input parameters for this workflow. Most of these parameters are not initially visible in a deployment. For most parameters, if you do not specify a value for a parameter, a default value is assigned.

| <b>Parameter</b><br><b>Name</b> | <b>Default</b><br>Value | <b>Required</b> | <b>Description</b>                                                                                                    |
|---------------------------------|-------------------------|-----------------|----------------------------------------------------------------------------------------------------|
| Connection<br><b>URL</b>        | no<br>default           | required        | The URL used by the data source to connect to the<br>database.<br>For example:<br>jdbc:oracle:thin:@//localhost:1521                                                                                                    |
| Data Source<br>Name             | no<br>default           | required        | The name given to the data source when it is created.                                                                                                    |
| Driver Class<br>Path            | no<br>default           | required        | The JAR file name for the resource provider classes.<br>For example:<br>/app/oracle/jdbc/ojdbc6.jar                                                                                                    |
| Driver Name                     | no<br>default           | required        | The full path of the driver name.<br>For example:<br>oracle.jdbc.OracleDriver                                                                                                    |
| Driver Type                     | no<br>default           | required        | The name of the driver type. For example: 'oracle', 'MS-<br>SQL', etc.                                                                                                    |
| Implementation<br><b>Type</b>   | no<br>default           | required        | The implementation type for the JDBC (Java Database<br>Connectivity) provider. Use Connection pool data source if<br>your application runs in a single phase or a local transaction.<br>Otherwise, use XA data source to run in a global<br>transaction. Valid values are Connection pool data source or |

**Input Parameters for Gather Parameters for JBoss Data Source**

![](_page_24_Picture_520.jpeg)

## **Input Parameters for Gather Parameters for JBoss Data Source, continued**

### **Input Parameters for Gather Advanced Parameters for JBoss Data Source**

![](_page_24_Picture_521.jpeg)

**Tip:** To avoid having to re-enter passwords whenever they change, you can create a policy to provide them to the workflow.

**Note:** This is the minimum set of parameters required to run this workflow. You may need to expose additional parameters depending on your objectives.

# <span id="page-25-0"></span>JBoss - Code Release v2

This workflow automates the deployment of applications in a JBoss Application Server. In addition to deployment, this workflow can update the JVM Generic Arguments and JVM System Properties on the Web Server, and also provides install options for the deployment of applications.

Some of the install options are provided as parameters to the workflow, or users can specify install options within a file for each of the applications to be deployed. Note, though, that the value provided for parameters takes higher precedence. This workflow supports the verification of the application deployments by providing the URLs.

For successful application deployments, verifications and a list of the applications are maintained in the History file. In cases of unsuccessful application deployments, the workflow rolls back the deployment and restores the last successfully deployed application (if any).

![](_page_25_Picture_624.jpeg)

To use this workflow in your environment, see the following information:

# <span id="page-25-1"></span>Prerequisites for this Workflow

Be sure that the following prerequisites are satisfied before you run the JBoss - Code Release v2 workflow.

## **Product Platform**

This workflow deploys an application archive on the Red Hat Enterprise Linux platform only .

## **Dependencies**

This workflow requires the JBoss Application Server to be installed beforehand.

<span id="page-26-0"></span>For more information about prerequisites for JBoss - Code Release, refer to the JBoss [Product](http://docs.redhat.com/docs/en-US/index.html) [Documentation](http://docs.redhat.com/docs/en-US/index.html).

# How this Workflow Works

The following information describes how the JBoss - Code Release v2 workflow works:

### **Overview**

This workflow does the following things in the order shown:

- 1. Initially, the workflow inputs all parameters, set defaults for optional parameters, and validates all parameters. If input files do not exist in the specified locations, they are downloaded from the software repository. The workflow performs a checksum to verify that the archive files should be deployed in the Application Server.
- 2. Next, the workflow creates the installation options. The workflow updates the JVM settings (if any) and then takes a configuration backup. The workflow deploys the specified Application Archive files in the Application Server.
- 3. If the application deployment succeeds, the workflow tests the URLs for the web servers and copies the application archives.
- 4. If the application deployment fails, the workflow rolls back the deployment and restores the last successfully deployed application (if any).
- 5. Finally, the workflow cleans up downloaded files based on the Cleanup on Success and Cleanup on Failure parameters.

# **Validation Checks Performed**

The workflow performs the following checks on the input parameters:

![](_page_27_Picture_389.jpeg)

The JBoss - Code Release v2 workflow also checks the environment for the following:

- The operating system is supported.
- The JBoss version is EAP 6.x or later.
- The JBoss installation location is valid.

### **Steps Executed**

The JBoss - Code Release v2 workflow includes the following steps. Each step must complete successfully before the next step can start. If a step fails, the workflow reports a failure and subsequent steps are skipped, except for the Cleanup Downloaded Files step.

![](_page_28_Figure_3.jpeg)

![](_page_29_Picture_902.jpeg)

# **Steps Used in the JBoss- Code Release v2 Workflow**

![](_page_30_Picture_674.jpeg)

### **Steps Used in the JBoss- Code Release v2 Workflow, continued**

<span id="page-30-0"></span>For parameter descriptions and defaults see, ["Parameters](#page-35-0) for JBoss - Code Release v2" on page 36.

# How to Run this Workflow

The following instructions show you how to customize and run the JBoss - Code Release v2 workflow in your environment.

The workflow provides default values for some parameters. These default values are usually sufficient for a "typical" installation. You can override the defaults by specifying parameter values in the deployment.

**Note:** Before following this procedure, review the ["Prerequisites](#page-25-1) for this Workflow", and ensure that all requirements are satisfied.

Before you run this workflow, you can perform the following optional advance configuration to deploy applications JBoss application servers.

Create a configuration file on the target machine or the SA Server. The file should contain the advanced parameters for all the application servers being deployed. If no configuration file is provided, the target will be defaulted to admin server of the domain. The options that are to be used in this file are listed below.

```
AdderEAR.ear = \{Runtime Name = adder_app
}
```
myServletWAR.war = { Force Deploy=Yes Runtime Name=myservletAPP Keep Content=True }

List of Options:

- Force Deploy
- All Server Groups
- Runtime Name
- Server Groups
- Disabled
- Keep Content

### **To use the JBoss - Code Release workflow:**

- 1. Create a deployable copy of the workflow.
- 2. Determine the values that you will specify for the following parameters: show

## **Parameters Defined in this Step: Gather Parameters for JBoss - Code Release**

![](_page_31_Picture_418.jpeg)

![](_page_32_Picture_568.jpeg)

# **Parameters Defined in this Step: Gather Parameters for JBoss - Code Release , continued**

**Note:** This is the minimum set of parameters required to run this workflow. You may need to expose additional parameters depending on your objectives.

See ["Parameters](#page-35-0) for JBoss - Code Release v2" on page 36 for detailed descriptions of all input parameters for this workflow, including default values.

- 3. In the workflow editor, expose any additional parameters that you need. You will specify values for those parameters when you create the deployment.
- 4. Save the changes to the workflow (click **Save** in the lower right corner).
- 5. Create a new deployment.
- 6. On the Parameters tab, specify values for the required parameters listed in step 2 and any additional parameters that you have exposed. You do not need to specify values for those parameters whose default values are appropriate for your environment.
- 7. On the Targets tab, specify one or more targets for this deployment.
- 8. Save the deployment (click **Save** in the lower right corner).
- 9. Run the workflow using this deployment.

### **To verify the results:**

The workflow will complete and report SUCCESS on the Console if it has run successfully. If an error occurs during workflow execution, the error is logged, and the workflow terminates in the FAILURE state.

*Optional:* If you want to further verify the results:

Use the WebSphere administrative console interface to check that the web server is configured.

# <span id="page-33-0"></span>Sample Scenario

This topic shows you typical parameter values for different use cases for the JBoss - Code Release v2 workflow. For a complete list of all parameters used in this workflow, including default values, see ["Parameters](#page-35-0) for JBoss - Code Release v2" on page 36.

**Tip:** To avoid having to re-enter passwords whenever they change, you can create a policy to provide them to the workflow.

# **Scenario 1: Install an application archive (for example stocksanalysis.war) on a running JBoss Application Server on a standalone setup.**

In this scenario we will deploy the stockanalysis.war file on a running JBoss Application Server. We will install the application using the default installation options. If the application archive files are not present in the Code Release Staging Location, then they will be downloaded from the SA Repository.

| <b>Parameter</b><br><b>Name</b>                     | <b>Example Value</b>      | <b>Description</b>                                                                                                    |
|-----------------------------------------------------|---------------------------|----------------------------------------------------------------------------------------------------|
| Application<br>Archive File<br>List                 | stockanalysis.war         | Comma-separated list of the<br>Application Archive files to be<br>deployed.<br>Example: xxx.war or yyy.ear                                                                                                    |
| <b>JBoss Code</b><br>Release<br>History<br>Location | /opt/hp/dma/jboss/history | Fully qualified path name of the<br>location where the application<br>archive will be saved (for history<br>purposes) on the target machine.<br>This location cannot be the same<br>as the Code Release Staging<br>Location. |

**Parameters Defined in this Step: Gather Parameters for JBoss - Code Release**

![](_page_34_Picture_594.jpeg)

![](_page_34_Picture_595.jpeg)

# **Scenario 2: Install an application archive (for example stocksanalysis.war) on a running JBoss Application Server on a standalone setup.**

In this scenario we will deploy the stockanalysis.war file on a running JBoss Application Server. We will install the application using the default installation options. The JVM settings are also applied to the Application server. If the application archive files are not present in the Code Release Staging Location, then they will be downloaded from the SA Repository.

| <b>Parameter</b><br><b>Name</b>              | <b>Example Value</b>      | <b>Description</b>                                                                                                    |
|----------------------------------------------|---------------------------|----------------------------------------------------------------------------------------------------|
| Application<br>Archive File<br>List          | stockanalysis.war         | Comma-separated list of the<br>Application Archive files to be<br>deployed.<br>Example: xxx.war or yyy.ear                                                                                                    |
| JBoss Code<br>Release<br>History<br>Location | /opt/hp/dma/jboss/history | Fully qualified path name of the<br>location where the application<br>archive will be saved (for history<br>purposes) on the target machine.<br>This location cannot be the same<br>as the Code Release Staging<br>Location. |

**Parameters Defined in this Step: Gather Parameters for JBoss - Code Release**

![](_page_35_Picture_490.jpeg)

# **Parameters Defined in this Step: Gather Parameters for JBoss - Code Release , continued**

### **Parameters Defined in this Step: Gather Advanced Parameters for JBoss - Code Release**

![](_page_35_Picture_491.jpeg)

# <span id="page-35-0"></span>Parameters for JBoss - Code Release v2

The following tables describe the required and optional input parameters for this workflow.For most parameters, if you do not specify a value for a parameter, a default value is assigned.

Determine the values that you will specify for the following parameters: show

![](_page_36_Picture_628.jpeg)

# **Parameters Defined in this Step: Gather Parameters for JBoss - Code Release**

# **Parameters Defined in this Step: Gather Advanced Parameters for JBoss - Code Release**

![](_page_36_Picture_629.jpeg)

![](_page_37_Picture_435.jpeg)

![](_page_37_Picture_436.jpeg)

# <span id="page-38-0"></span>JBoss - Provision Software v3

Use this workflow to install a new instance of a standalone JBoss Application Server supporting community edition 7.1.1 and 7.2.0, Enterprise Application Platform (EAP), and WildFly versions.

The workflow performs checks to determine whether the JBoss and Java binaries exist on the target server. If they do not, the workflow downloads them from the software repository.

The workflow also performs validation checks at the operating system level, including file system space checks and Java version level checks.

![](_page_38_Picture_693.jpeg)

The process of deploying and running this workflow is the same for all scenarios, but the parameters required will differ depending on the specific scenario that you are implementing.

The workflow provides default values for most parameters. These default values are usually sufficient for a typical provisioning scenario. You can override the defaults by specifying parameter values in the deployment. You can also expose additional parameters in the workflow, if necessary, to accomplish more advanced scenarios.

Any parameters not explicitly specified in the deployment will have the default values listed in ["Parameters](#page-47-0) for JBoss - Provision Software v3" .

**Note:** For information about the steps in this workflow, see the Steps in this [Workflow](#page-41-0).

**Note:** The documentation for this workflow contains steps that are referred to by their base names. The names in the HPE DMA user interface may have a version appended, for example, v2.

# <span id="page-39-0"></span>Prerequisites for this Workflow

The following prerequisites must be satisfied before you can run the "JBoss - [Provision](#page-38-0) Software v3" workflow:

- 1. The workflow requires unchallenged sudo access to a user (typically root) who can access all required files and directories.
- 2. The workflow requires the Java Development Kit (JDK) version 1.7 (or later).
- 3. Adequate disk space must be available to install the JBoss and Java binaries.

For information about prerequisites for JBoss, refer to the Red Hat JBoss Product [Documentation.](http://docs.redhat.com/docs/en-US/index.html)

# <span id="page-40-0"></span>How this Workflow Works

This topic contains the following information about the "JBoss - [Provision](#page-38-0) Software v3" workflow:

### **Validation Checks Performed**

The workflow checks the following things prior to extracting the binaries. If any of these checks fails, the workflow fails.

- 1. All required parameters have values. If any required parameter does not have a value—either a value that you specify or a default value—the workflow fails.
- 2. Directories and host names are valid. No illegal characters are included. The fully qualified paths specified for downloading JBoss and Java binaries exist and point to the same folder, for example: /example/downloads/.
- 3. The Java version is 1.7 or later and the revision is 5 or later.
- 4. The operating system is a supported platform.
- 5. Sufficient disk space is available to extract the binary files from the compressed archive.
- 6. Sufficient disk space is available to install JBoss and Java.

### <span id="page-41-0"></span>**Steps Executed**

The "JBoss - [Provision](#page-38-0) Software v3" workflow includes the following steps. Each step must complete successfully before the next step can start. If a step fails, the workflow reports a failure, and subsequent steps are skipped.

![](_page_41_Figure_3.jpeg)

### **Process Flow**

This workflow performs the following tasks:

- 1. Creates the call wrapper and determines the target server platform type.
- 2. Inputs the required and optional parameters for the workflow.
- 3. Validates the parameters needed to install JBoss and Java in standalone mode.
- 4. Determines whether the JBoss and Java binary archives are present on the target server. If either archive is not present, the workflow downloads it from the software repository.
- 5. Extracts the JBoss and Java binary archives to the specified directories.
- 6. Validates that the Java version is 1.7 or later.
- 7. Updates the standalone. xml configuration file—required to start the server in standalone mode.
- 8. Starts the new standalone JBoss application server.
- 9. Captures information learned during the provisioning process in HPE DMA metadata fields.
- 10. Cleans up downloaded files that are no longer required, based on user-specified flags in the event of workflow success or failure.

# <span id="page-43-0"></span>How to Run this Workflow

This topic explains how to customize and run the "JBoss - [Provision](#page-38-0) Software v3" workflow in your environment.

**Note:** Prior to running this workflow, review the ["Prerequisites](#page-39-0) for this Workflow", and ensure that all requirements are satisfied.

# **To customize and run the JBoss - Provision Software workflow:**

- 1. Create a deployable copy of the workflow.
- 2. Determine the values that you will specify for the following parameters. These are the parameters that are visible in the deployment by default.

![](_page_43_Picture_658.jpeg)

![](_page_44_Picture_496.jpeg)

See ["Parameters](#page-47-0) for JBoss - Provision Software v3" for detailed descriptions of all input parameters for this workflow, including default values.

- 3. In the workflow editor, expose any additional parameters that you need. You will specify values for those parameters when you create the deployment.
- 4. Save the changes to the workflow (click **Save** in the lower right corner).
- 5. Create a new deployment.
- 6. On the Parameters tab, specify values for the required parameters listed in step 2 and any additional parameters that you have exposed. You do not need to specify values for those parameters whose default values are appropriate for your environment.
- 7. On the Targets tab, specify one or more targets for this deployment.
- 8. Save the changes to the workflow (click **Save** in the lower right corner).
- 9. Run the workflow using this deployment.

The workflow will complete and report "Success" on the Console if it has run successfully. If an invalid parameter value is specified, an error is logged, and the workflow terminates in the "Failure" state.

# <span id="page-45-0"></span>Sample Scenarios

This topic shows you how to use various parameters to achieve the following provisioning scenarios in your environment using the "JBoss - [Provision](#page-38-0) Software v3" workflow:

# **Scenario 1: Install JBoss Enterprise Application Platform 6 (EAP)**

Specify values for the following parameters to install the EAP 6.3.0 version of JBoss. The downloaded JBoss and Java binaries will be removed upon successful or unsuccessful execution of the workflow.

![](_page_45_Picture_373.jpeg)

Be sure that the default values for all remaining parameters (the advanced parameters) are appropriate for your environment.

# **Scenario 2: Install JBoss WildFly**

Specify values for the following parameters to install the WildFly 9.0.0 Alpha1 version of JBoss in the /opt/wildfly folder. The downloaded JBoss and Java binaries will not be removed upon successful or unsuccessful execution of the workflow. You need to expose the advanced parameters in your copy of the workflow in order to implement this scenario.

![](_page_46_Picture_316.jpeg)

# <span id="page-47-0"></span>Parameters for JBoss - Provision Software v3

The following tables describe the required and optional input parameters for this workflow. Several of these parameters are not initially visible in a deployment. For many parameters, if you do not specify a value for a parameter, a default value is assigned.

![](_page_47_Picture_688.jpeg)

![](_page_47_Picture_689.jpeg)

![](_page_48_Picture_329.jpeg)

# **Parameters Defined in this Step: Gather Advanced Parameters for Provisioning JBoss Software**

# <span id="page-49-0"></span>JBoss - Patch Software v3

This workflow applies one or more patches to the specified JBoss EAP standalone server and WildFly application server. It also supports patching the Java that is used by WebLogic domains.

To use this workflow in your environment, see the following information:

![](_page_49_Picture_305.jpeg)

# <span id="page-50-0"></span>Prerequisites for this Workflow

The following prerequisites must be satisfied before you can run the JBoss patching workflow:

- The latest HPE DMA solution packs require the latest HPE DMA platform. To use the latest solution packs, update the HPE DMA platform. HPE DMA10.50 solution packs are supported on HPE DMA10.50 (and later).
- You have installed JBoss.
- You have provisioned a JBoss or WildFly server. You can do this by running workflows found in the HPE DMA Application Server Provisioning Solution Pack:
	- <sup>o</sup> Provision JBoss standalone EAP server.
- You have verified that the patches to be installed are appropriate for your version of JBoss or WildFly.
- **.** You have added a link to the Java folder and added the link in the setDomain.sh file.

For more information about prerequisites for JBoss or WildFly, refer to the JBoss [Product](http://docs.redhat.com/docs/en-US/index.html) [Documentation](http://docs.redhat.com/docs/en-US/index.html).

# <span id="page-51-0"></span>How this Workflow Works

The following information describes how the JBoss - Patch Software V3 workflow works:

### **Overview**

The JBoss - Patch Software workflow first prepares to apply the patch. It creates the commands that will be used to execute subsequent steps, gathers and validates the necessary input parameters, and creates additional utility parameters.

The workflow then makes sure that all necessary files exist, have valid specifications, and are in the expected locations.

Next, the workflow applies the patches. On the Console page, the workflow reports whether each patch succeeded or failed. It collects the patch identifiers of the patches that were successfully installed.

The workflow ends cleanly. It returns all JBoss components to the state they were in when the workflow started. If required, it restarts the JBoss (EAP) standalone server.

This workflow also supports patching the Java that is used by WebLogic domains. A symbolic link to the Java parent directory must be provided and specified in the setDomain.sh file. The Java binaries will be extracted in this folder.

### **Steps Executed**

The JBoss - Patch Software workflow includes the following steps. Each step must complete successfully before the next step can start. If a step fails, the workflow reports a failure and all subsequent steps are skipped.

# **Workflow Steps**

![](_page_52_Picture_741.jpeg)

# **Steps Used in JBoss - Patch Software**

For parameter descriptions and defaults, see ["Parameters](#page-56-0) for JBoss - Patch Software v3".

# <span id="page-53-0"></span>How to Run this Workflow

The following instructions show you how to customize and run the JBoss - Patch Software V3 workflow in your environment.

The workflow provides default values for some parameters. These default values are usually sufficient for a "typical" installation. You can override the defaults by specifying parameter values in the deployment. Any parameters not explicitly specified in the deployment will have the default values listed in ["Parameters](#page-56-0) for JBoss - Patch Software v3".

**Note:** Before following this procedure, review the ["Prerequisites](#page-50-0) for this Workflow", and ensure that all requirements are satisfied.

### **To use the JBoss - Patch Software workflow:**

- 1. Create a deployable copy of the workflow.
- 2. Determine the values that you will specify for the following parameters:

![](_page_53_Picture_649.jpeg)

### **Input Parameters for Gather Parameters for Patching JBoss Software**

#### **Input Parameters for Gather Advanced Parameters for Patching JBoss Software v2**

![](_page_53_Picture_650.jpeg)

![](_page_54_Picture_706.jpeg)

![](_page_54_Picture_707.jpeg)

**Note:** This is the minimum set of parameters required to run this workflow. You may need to expose additional parameters depending on your objectives.

See ["Parameters](#page-56-0) for JBoss - Patch Software v3" for detailed descriptions of all input parameters for this workflow, including default values.

- 3. Save the changes to the workflow (click **Save** in the lower right corner).
- 4. Create a new deployment.
- 5. On the Parameters tab, specify values for the required parameters listed in step 2. You do not need to specify values for those parameters whose default values are appropriate for your environment.
- 6. On the Targets tab, specify one or more targets for this deployment.

**Note:** Specify all the targets associated with your JBoss (EAP) standalone server. The first target specified must be the Administration Server.

- 7. Save the deployment (click **Save** in the lower right corner).
- 8. Run the workflow using this deployment.

## **To verify the results:**

The workflow will complete and report SUCCESS on the Console if it has run successfully. If an error occurs during workflow execution, the error is logged, and the workflow terminates in the FAILURE state.

See the Console page output for error messages that indicate whether problems occurred during the application of the patches. Specifically, look at the JBoss Patch Server step to see the results of applying each individual patch.

# <span id="page-55-0"></span>Sample Scenario

It is very straightforward to run the JBoss - Patch Software workflow. This topic shows you typical parameter values to use.

| <b>Parameter</b><br><b>Name</b>         | <b>Example</b><br>Value | <b>Description</b>                                                                                                    |
|-----------------------------------------|-------------------------|----------------------------------------------------------------------------------------------------|
| JBoss Home                              | see<br>description      | Fully qualified path to the product installation directory in which to<br>install JBoss patches.<br>Example: /opt/jboss/jboss-eap-6.3                                       |
| <b>JBoss Patch</b><br>Binary<br>Archive | see<br>description      | Fully qualified path to the comma-separated list of JBoss patch files.<br>Example: /root/jboss-eap-6.3.1-patch.zip./root/jboss-eap-6.3.2-<br>patch.zip                      |
| Patch<br>Staging<br>Location            | see<br>description      | The temporary location in which to store the patch archive. Note that<br>the workflow fails if the directory does not exist in the location<br>specified.<br>Example: /root |

**Input Parameters for Gather Parameters for Patching JBoss Software**

![](_page_55_Picture_585.jpeg)

![](_page_55_Picture_586.jpeg)

# <span id="page-56-0"></span>Parameters for JBoss - Patch Software v3

The following tables describe the required and optional input parameters for this workflow.

| <b>Parameter</b><br><b>Name</b>            | <b>Default</b><br>Value | <b>Required</b> | <b>Description</b>                                                                                                    |
|--------------------------------------------|-------------------------|-----------------|----------------------------------------------------------------------------------------------------|
| <b>JBoss</b><br>Home                       | no<br>default           | required        | Fully qualified path to the product installation directory in which<br>to install JBoss or WildFly patches. Example: /opt/jboss/jboss-<br>as-7.0.1 Final/ |
| <b>JBoss</b><br>Patch<br>Binary<br>Archive | no<br>default           | required        | Fully qualified path to the comma-separated list of JBoss patch<br>files.<br>For WildFLy, only one patch binary archive is allowed.                       |
| Patch<br>Staging<br>Location               | no<br>default           | required        | The temporary location in which to store the patch archive.<br>Note that the workflow fails if the directory does not exist in the<br>location specified. |

**Parameters Defined in this Step: Gather Parameters for Patching JBoss Software**

![](_page_56_Picture_608.jpeg)

#### **Input Parameters for Gather Advanced Parameters for Patching JBoss Software v2**

# <span id="page-57-0"></span>JBoss - Rollback Patch Software v2

This workflow rolls back one or more patches from the specified JBoss or WildFLy application server.

To use this workflow in your environment, see the following information:

![](_page_57_Picture_281.jpeg)

# <span id="page-58-0"></span>Prerequisites for this Workflow

The following prerequisites must be satisfied before you can run the JBoss or WildFLy rollback patching workflow:

• This solution requires HPE DMA version 10.50 (or later).

The latest HPE DMA solution packs require the latest HPE DMA platform. To use the latest solution packs, update the HPE DMA platform. HPE DMA10.50 solution packs are supported on HPE DMA10.50 (and later).

- You have installed JBoss.
- You have provisioned a JBoss EAP server or WildFLy application server. You can do this by running workflows found in the HPE DMA Application Server Provisioning Solution Pack:
	- <sup>o</sup> Provision JBoss standalone EAP server.
- You have verified that one or more patches are installed are applied to JBoss or WildFly application server.

For more information about prerequisites for JBoss or WildFly rollback patch, refer to the [JBoss](http://docs.redhat.com/docs/en-US/index.html) Product [Documentation](http://docs.redhat.com/docs/en-US/index.html).

# <span id="page-59-0"></span>How this Workflow Works

The following information describes how the JBoss - Rollback Patch Software v2 workflow works:

### **Overview**

The JBoss - Rollback Patch Software workflow first prepares to roll back the patch. It creates the commands that will be used to execute subsequent steps, gathers and validates the necessary input parameters, and creates additional utility parameters.

The workflow then makes sure that all necessary files exist, have valid specifications, and are in the expected locations.

Next, the workflow rolls back the patch. On the Console page, the workflow reports if the patch roll back succeeded or failed. It collects the patch identifiers of the patches that were successfully removed.

The workflow ends cleanly. It returns all JBoss or WildFly components to the state they were in when the workflow started. If required, it restarts the JBoss or WildFly application server.

### **Steps Executed**

The JBoss - Rollback Patch Software workflow includes the following steps. Each step must complete successfully before the next step can start. If a step fails, the workflow reports a failure and all subsequent steps are skipped.

![](_page_59_Figure_10.jpeg)

# **Workflow Steps**

![](_page_60_Picture_383.jpeg)

### **Steps Used in JBoss - Rollback Patch Software v2**

For parameter descriptions and defaults, see ["Parameters](#page-64-0) for JBoss - Rollback Patch Software v2" on [page](#page-64-0) 65.

# <span id="page-61-0"></span>How to Run this Workflow

The following instructions show you how to customize and run the JBoss - Rollback Patch Software workflow in your environment.

The workflow provides default values for some parameters. These default values are usually sufficient for a "typical" installation. You can override the defaults by specifying parameter values in the deployment. Any parameters not explicitly specified in the deployment will have the default values listed in ["Parameters](#page-64-0) for JBoss - Rollback Patch Software v2".

**Note:** Before following this procedure, review the ["Prerequisites](#page-50-0) for this Workflow", and ensure that all requirements are satisfied.

### **To use the JBoss - Rollback Patch Software**

- 1. Create a deployable copy of the workflow.
- 2. Determine the values that you will specify for the following parameters:

![](_page_61_Picture_640.jpeg)

### **Input Parameters for Gather JBoss Parameters**

### **Input Parameters for Gather JBoss Advanced Parameters**

![](_page_61_Picture_641.jpeg)

**Note:** This is the minimum set of parameters required to run this workflow. You may need to expose additional parameters depending on your objectives.

See ["Parameters](#page-64-0) for JBoss - Rollback Patch Software v2" for detailed descriptions of all input parameters for this workflow, including default values.

- 3. In the workflow editor, expose any additional parameters that you need. You will specify values for those parameters when you create the deployment.
- 4. Save the changes to the workflow (click **Save** in the lower right corner).
- 5. Create a new deployment.
- 6. On the Parameters tab, specify values for the required parameters listed in step 2. You do not need to specify values for those parameters whose default values are appropriate for your environment.
- 7. On the Targets tab, specify one or more targets for this deployment.

**Note:** Specify all the targets associated with your JBoss (EAP) standalone server. The first target specified must be the Administration Server.

- 8. Save the deployment (click **Save** in the lower right corner).
- 9. Run the workflow using this deployment.

### **To verify the results:**

The workflow will complete and report SUCCESS on the Console if it has run successfully. If an error occurs during workflow execution, the error is logged, and the workflow terminates in the FAILURE state.

See the Console page output for error messages that indicate whether problems occurred during the application of the patches. Specifically, look at the JBoss Patch Server step to see the results of applying each individual patch.

# <span id="page-63-0"></span>Sample Scenario

It is very straightforward to run the JBoss - Rollback Patch Software v2 workflow. This topic shows you typical parameter values to use.

![](_page_63_Picture_324.jpeg)

![](_page_63_Picture_325.jpeg)

### **Input Parameters for Gather Advanced Parameters for Rollback Patching JBoss Software**

![](_page_63_Picture_326.jpeg)

# <span id="page-64-0"></span>Parameters for JBoss - Rollback Patch Software v2

The following tables describe the required and optional input parameters for this workflow.

# **Parameters Defined in this Step: Gather Parameters for Rollback Patching JBoss Software**

![](_page_64_Picture_362.jpeg)

# **Additional Parameters Defined in this Step: Gather Advanced Parameters for Rollback Patching JBoss Software**

![](_page_64_Picture_363.jpeg)

# <span id="page-65-0"></span>Send documentation feedback

If you have comments about this document, you can contact the [documentation](mailto:hpe_dma_docs@hpe.com?subject=Feedback on Workflows for Red Hat JBoss (Database and Middleware Automation 10.50)) team by email. If an email client is configured on this system, click the link above and an email window opens with the following information in the subject line:

### **Feedback on Workflows for Red Hat JBoss (Database and Middleware Automation 10.50)**

Just add your feedback to the email and click send.

If no email client is available, copy the information above to a new message in a web mail client, and send your feedback to hpe\_dma\_docs@hpe.com.

We appreciate your feedback!